Valable à partir de la version ENU000A, V2.04.xx

# Manuel de mise en service Ecograph T, RSG35

Enregistreur graphique universel Instructions complémentaires Esclave Modbus RTU/TCP

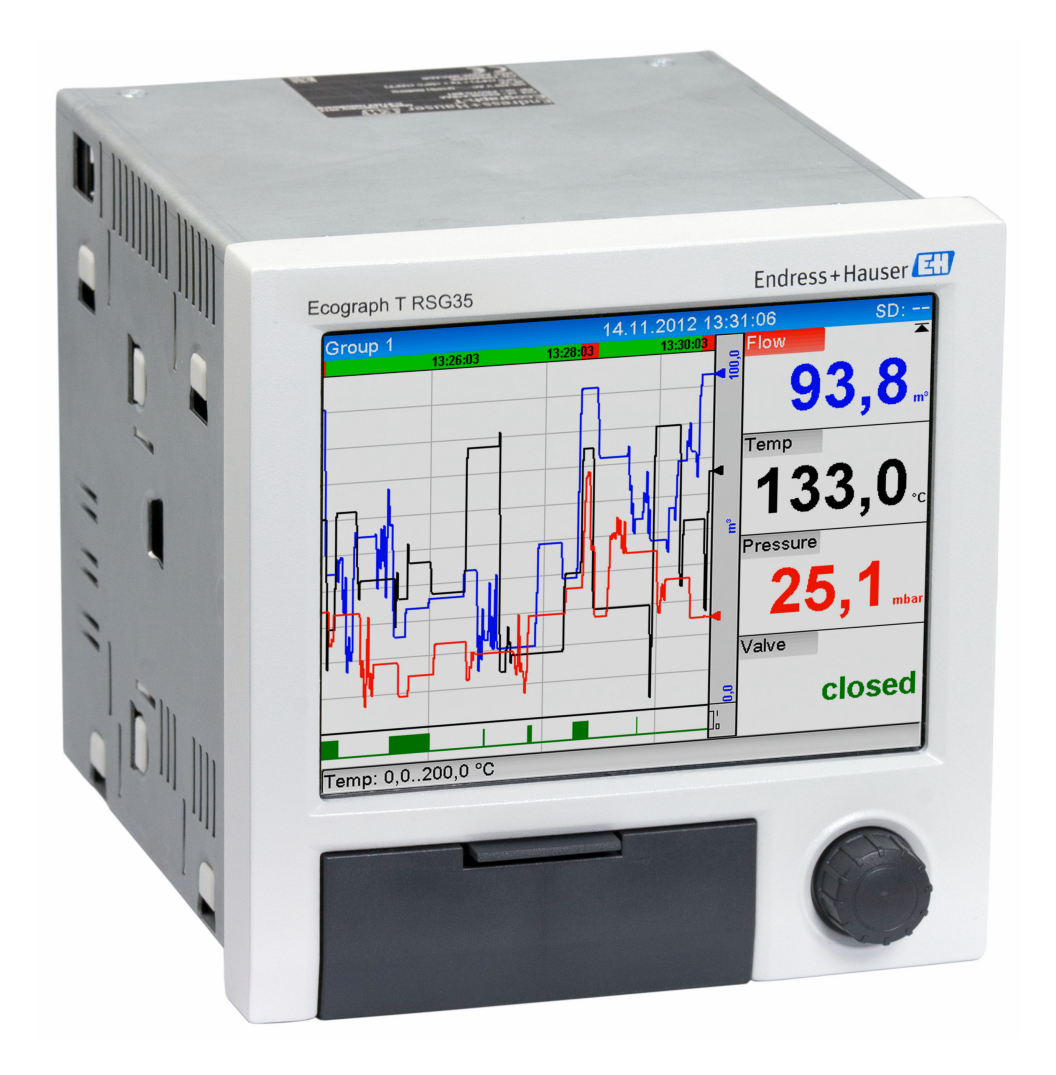

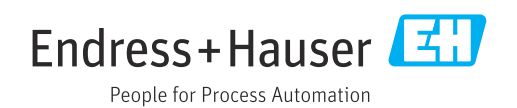

## Sommaire

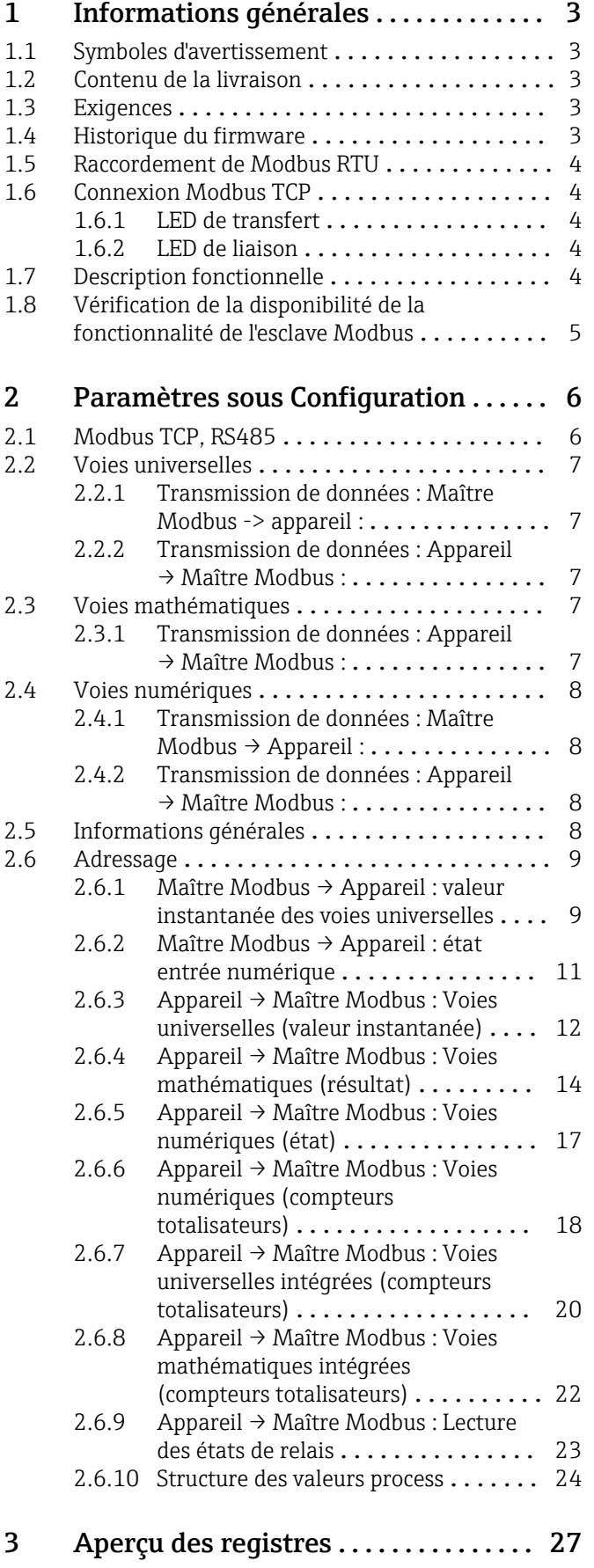

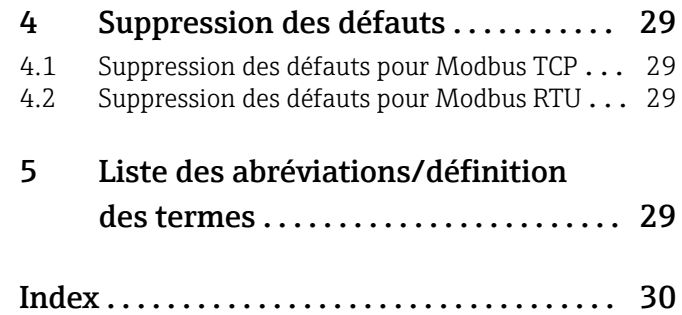

## <span id="page-2-0"></span>1 Informations générales

## 1.1 Symboles d'avertissement

#### **A** DANGER

Ce symbole vous avertit d'une situation dangereuse. Si cette situation n'est pas évitée, cela entraînera des blessures graves ou mortelles.

#### **A** AVERTISSEMENT

Ce symbole vous avertit d'une situation dangereuse. Si cette situation n'est pas évitée, cela peut entraîner des blessures graves ou mortelles.

#### **A** ATTENTION

Ce symbole vous avertit d'une situation dangereuse. Si cette situation n'est pas évitée, cela peut entraîner des blessures mineures ou moyennes.

#### **AVIS**

Ce symbole contient des informations sur les procédures et autres faits qui n'entraînent pas de blessures corporelles.

## 1.2 Contenu de la livraison

### AVIS

# Ce manuel contient une description supplémentaire pour une option logicielle

# spéciale.

Ces Instructions complémentaires ne remplacent pas le manuel de mise en service correspondant !

‣ Pour les informations détaillées, consulter le manuel de mise en service et la documentation complémentaire.

Disponible pour toutes les versions d'appareil via :

- Site web : www.fr.endress.com/deviceviewer
- Smartphone/tablette : Endress+Hauser Operations App

## 1.3 Exigences

L'option "Esclave Modbus" doit être activée dans l'appareil. Pour un rétrofit optionnel, voir le manuel de mise en service.

Modbus RTU via RS485 est uniquement possible si l'interface RS232/RS485 optionnelle (située au dos de l'appareil) est présente dans l'appareil, seule l'interface RS485 étant prise en charge. Modbus TCP est possible via l'interface Ethernet intégrée (située au dos de l'appareil).

## 1.4 Historique du firmware

Aperçu de l'historique du software de l'appareil :

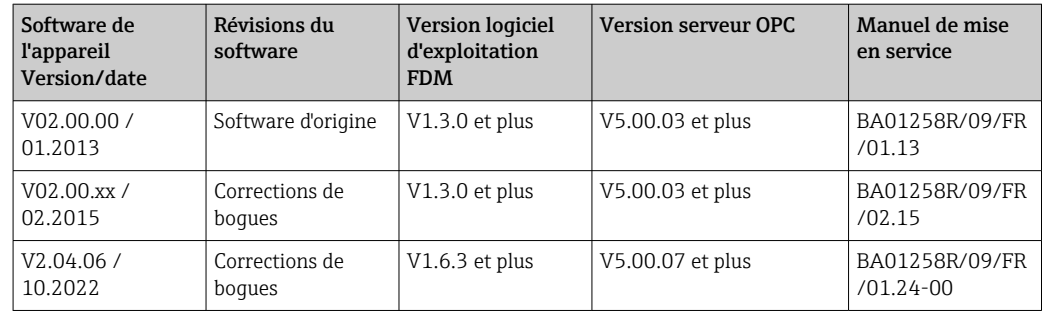

## <span id="page-3-0"></span>1.5 Raccordement de Modbus RTU

L'affectation des broches n'est pas conforme à la norme (Modbus over serial line specification and implementation guide V1.02).

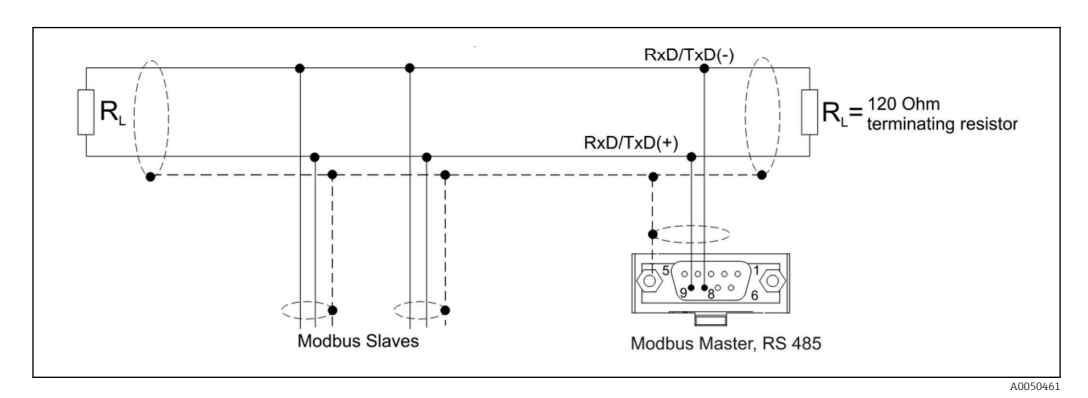

*Affectation des broches du connecteur Modbus RTU*

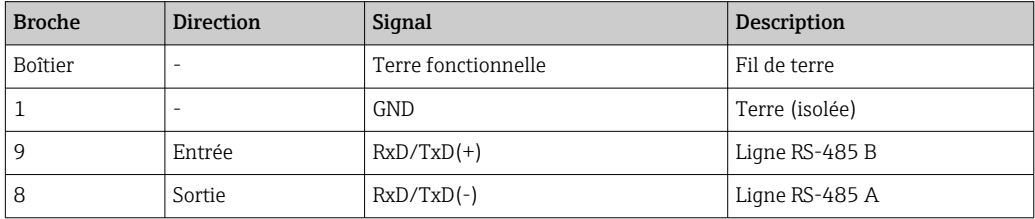

## 1.6 Connexion Modbus TCP

L'interface Modbus TCP est physiquement identique à l'interface Ethernet.

## 1.6.1 LED de transfert

*Description fonctionnelle de la LED d'état pour Modbus TCP*

| LED d'état       | Indicateur pour      |
|------------------|----------------------|
| Éteinte          | Pas de communication |
| Clignote en vert | Communication        |

## 1.6.2 LED de liaison

*Description fonctionnelle de la LED de liaison pour Modbus TCP*

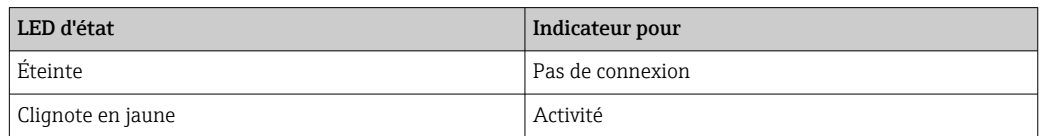

## 1.7 Description fonctionnelle

L'option Modbus RTU permet à l'appareil de se connecter à Modbus via RS485 avec la fonctionnalité d'un esclave Modbus RTU.

Vitesses de transmission prises en charge : 9600, 19200, 38400, 57600, 115200

Parité : None, Even, Odd

<span id="page-4-0"></span>L'option Modbus TCP permet à l'appareil de se connecter à Modbus TCP avec la fonctionnalité d'un esclave Modbus TCP. La connexion Ethernet prend en charge 10/100 Mbit, duplex intégral ou semi-duplex.

Il est possible de choisir entre Modbus TCP ou Modbus RTU dans les paramètres. Il n'est pas possible de sélectionner les deux en même temps.

## 1.8 Vérification de la disponibilité de la fonctionnalité de l'esclave Modbus

Dans le menu principal, sous → Diagnostic → Information appareil → Options appareil ou → Configuration → Config. avancée → Système → Options appareil, il est possible de vérifier, sous Bus de terrain, si l'option Esclave Modbus est activée. L'interface hardware par laquelle la communication est possible peut être déterminée sous Communication :

| 인 / /Device options | 990005-000                   |
|---------------------|------------------------------|
| Slot 1              | : Universal inputs           |
| Slot 2              | : Universal inputs           |
| Slot <sub>3</sub>   | : Not assigned               |
| Slot 4              | : Not assigned               |
| Slot 5              | : Not assigned               |
| Communication       | : USB + Ethernet + RS232/485 |
| <b>Fieldbus</b>     | : Modbus Slave               |
| Modbus Master       | : No                         |
| Application         | : Maths                      |
| Front of housing    | : with interfaces            |
| $X$ Back            |                              |
|                     |                              |
|                     |                              |
|                     |                              |
|                     |                              |
| ESC                 | Help                         |

 *1 Vérification de la disponibilité de la fonctionnalité de l'esclave Modbus*

 $\overline{4005}$ 

## <span id="page-5-0"></span>2 Paramètres sous Configuration

## 2.1 Modbus TCP, RS485

Sous → Configuration → Config. avancée → Communication → Esclave Modbus, il est possible de sélectionner l'interface devant être utilisée pour Modbus :

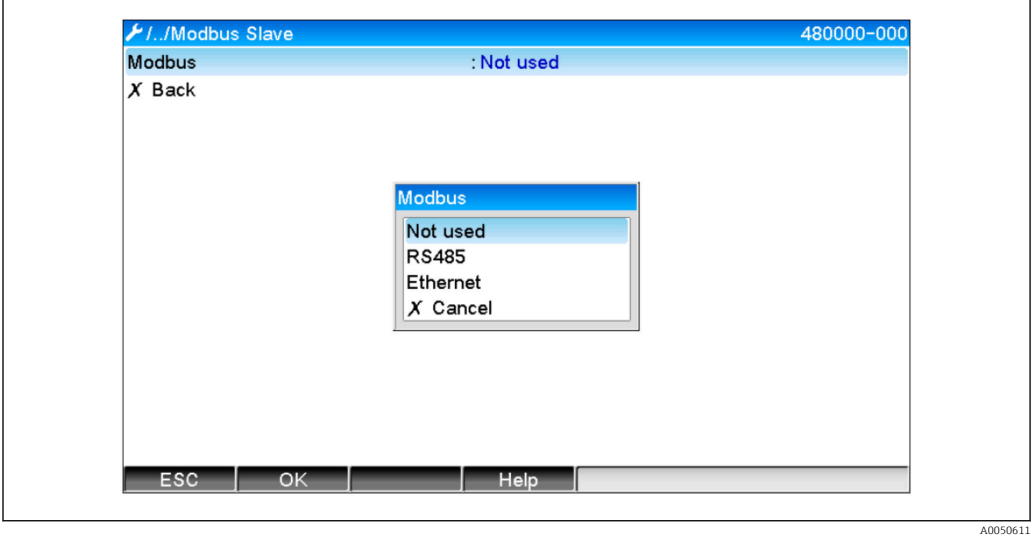

 *2 Sélection de l'interface pour Modbus*

Si l'option Modbus RTU (RS485) a été sélectionnée, les paramètres suivants peuvent être définis :

- Adresse appareil (1 à 247)
- Vitesse transmi. (9600, 19200, 38400, 57600, 115200)
- Parité (None, Even, Odd)

Si l'option Modbus TCP (Ethernet) a été sélectionnée, les paramètres suivants peuvent être définis :

Port TCP (standard : 502)

En cas d'utilisation de l'option Modbus TCP, les réglages pour l'interface Ethernet peuvent être effectués sous → Configuration → Config. avancée → Communication → Ethernet :

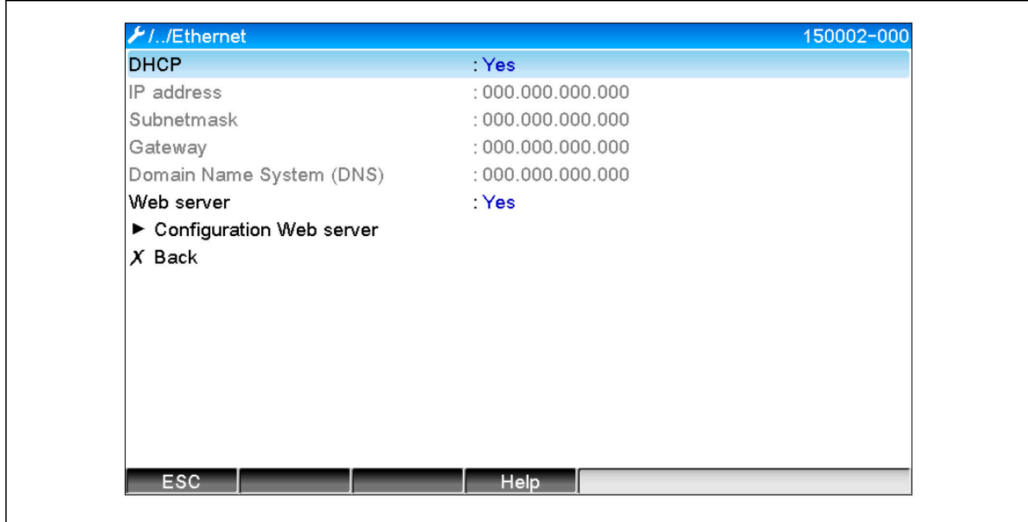

 *3 Réglages de l'interface Ethernet*

A0050612

<span id="page-6-0"></span>En outre, une période de temps peut être définie sous → Expert → Communication → Esclave Modbus → Timeout, après laquelle la voie concernée est définie sur "Incorrecte".

Le timeout s'applique uniquement aux voies recevant une valeur du maître Modbus. Les voies qui ne sont lues que par le maître Modbus ne sont pas concernées.

## 2.2 Voies universelles

Toutes les entrées universelles (12) sont activées et peuvent être utilisées comme entrées Modbus, même si elles ne sont pas disponibles en tant que cartes embrochables.

#### 2.2.1 Transmission de données : Maître Modbus -> appareil :

Sous → Configuration → Config. avancée → Entrées → Entrées universelles → Entrée universelle X, le paramètre Signal est défini sur Esclave Modbus :

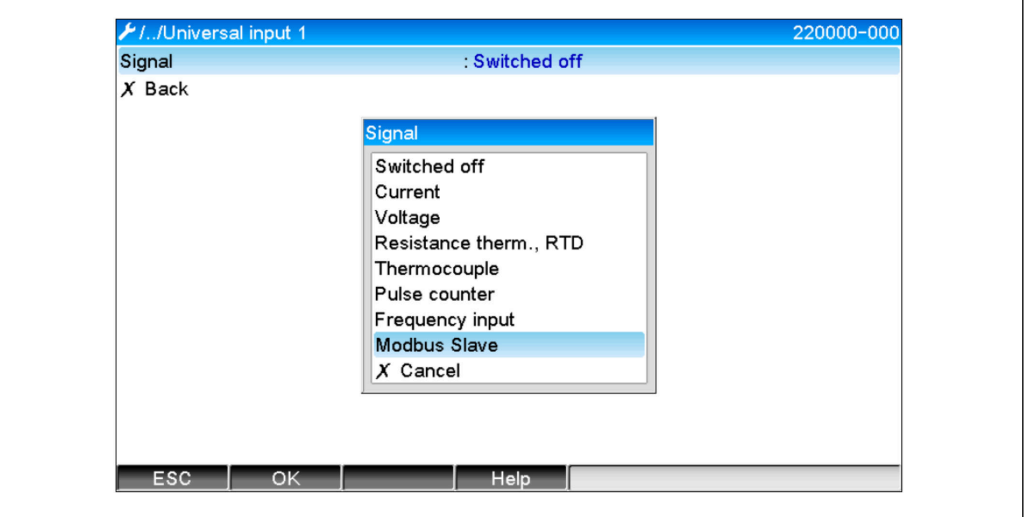

 *4 Réglage de l'entrée universelle sur Modbus*

Avec ce réglage, l'entrée universelle peut être écrite par un maître Modbus comme décrit  $d$ ans  $\rightarrow$   $\mathbb{R} \times 9$ 

#### 2.2.2 Transmission de données : Appareil → Maître Modbus :

Les entrées universelles 1 à 12 peuvent être lues par le maître Modbus comme décrit dans  $\rightarrow$   $\blacksquare$  12.

## 2.3 Voies mathématiques

#### 2.3.1 Transmission de données : Appareil → Maître Modbus :

Les voies mathématiques optionnelles sont disponibles sous → Confiquration → Confiq. avancée  $\rightarrow$  Application  $\rightarrow$  Mathé.

Les résultats peuvent être lus par le maître Modbus (voir  $\rightarrow \Box$  14 et  $\rightarrow \Box$  17).

A0050613

## <span id="page-7-0"></span>2.4 Voies numériques

Toutes les entrées numériques (6) sont activées et peuvent être utilisées comme  $\boxed{4}$ entrées Modbus.

### 2.4.1 Transmission de données : Maître Modbus → Appareil :

Sous  $\rightarrow$  Configuration  $\rightarrow$  Config. avancée  $\rightarrow$  Entrées  $\rightarrow$  Entrées numériques  $\rightarrow$  Entrée numérique X, le paramètre Fonction est défini sur Esclave Modbus :

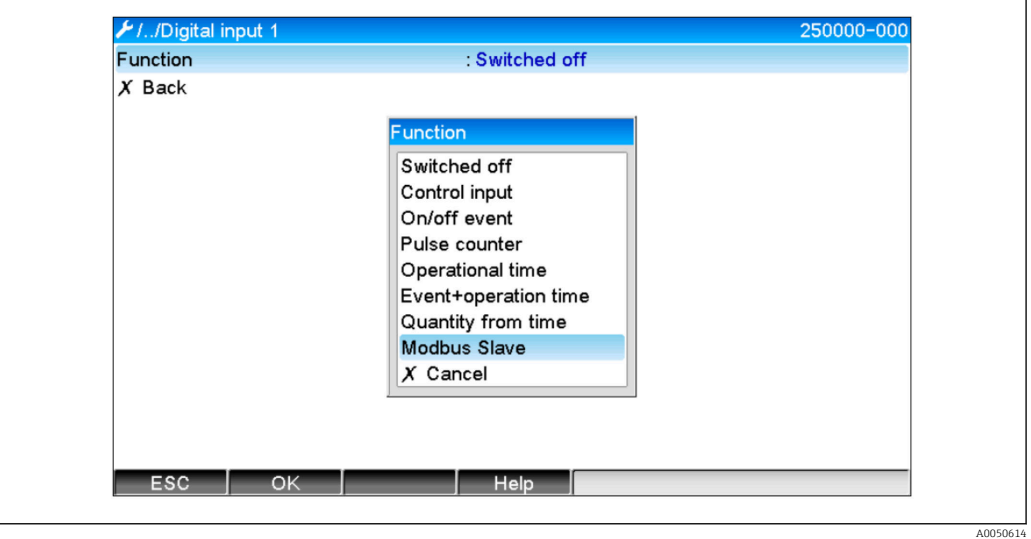

 *5 Réglage de la voie numérique sur Modbus*

Avec ce réglage, la voie numérique peut être écrite par un maître Modbus comme décrit dans  $\rightarrow \Box$  11.

L'état numérique transmis par le maître Modbus a la même fonctionnalité dans l'appareil que l'état d'une voie numérique réelle.

### 2.4.2 Transmission de données : Appareil → Maître Modbus :

#### Entrée commande ou En cas de messages ent./sort.

Le maître Modbus peut lire l'état numérique de la voie numérique, réglé de cette manière (voir  $\rightarrow \Box$  17).

#### Compteur d'impulsion ou Total temps de marche

Le maître Modbus peut lire le compteur totalisateur ou le temps de marche total de la voie numérique, réglé de cette manière (voir →  $\triangleq$  18).

#### Message + Total temps de marche

Le maître Modbus peut lire l'état numérique et le compteur totalisateur de la voie numérique, réglé de cette manière (voir →  $\triangleq$  17et →  $\triangleq$  18).

## 2.5 Informations générales

Les fonctions 03 : Lecture registre de maintien et 16 : Écriture dans plusieurs registres sont prises en charge.

Les paramètres suivants peuvent être transmis du maître Modbus vers l'appareil :

- Valeurs analogiques (valeurs instantanées)
- États numériques

<span id="page-8-0"></span>Les paramètres suivants peuvent être transmis de l'appareil vers le maître Modbus :

- Valeurs analogiques (valeurs instantanées)
- Valeurs analogiques intégrées (compteur totalisateur)
- Voies mathématiques (résultat : état, valeur instantanée, temps de marche, compteur totalisateur)
- Voies mathématiques intégrées (compteur totalisateur)
- États numériques
- Compteur d'impulsion (compteur totalisateur)
- Temps de marche
- États de relais

### 2.6 Adressage

Les exemples de requête/réponse se réfèrent à Modbus RTU via RS485.

Les adresses de registre sont toutes basées sur 0.

#### 2.6.1 Maître Modbus  $\rightarrow$  Appareil : valeur instantanée des voies universelles

Les valeurs des voies universelles  $1-12$  doivent être écrites via la fonction 16 Écriture dans plusieurs registres. Il est possible de transmettre la valeur au format 32-bit float ou 64-bit float.

| Voie         | Req.<br>déc. | Req.<br>hex.    | Lonqueur<br>,<br>octets | Req.<br>déc. | Req.<br>hex. | Lonqueur<br>,<br>octets |
|--------------|--------------|-----------------|-------------------------|--------------|--------------|-------------------------|
| Universal 1  | 200          | 0C8             | 6                       | 5200         | 1450         | 10                      |
| Universal 2  | 203          | 0CB             | 6                       | 5205         | 1455         | 10                      |
| Universal 3  | 206          | 0CE             | 6                       | 5210         | 145A         | 10                      |
| Universal 4  | 209          | OD1             | 6                       | 5215         | 145F         | 10                      |
| Universal 5  | 212          | OD4             | 6                       | 5220         | 1464         | 10                      |
| Universal 6  | 215          | OD7             | 6                       | 5225         | 1469         | 10                      |
| Universal 7  | 218          | 0DA             | 6                       | 5230         | 146E         | 10                      |
| Universal 8  | 221          | 0 <sub>D</sub>  | 6                       | 5235         | 1473         | 10                      |
| Universal 9  | 224          | 0E <sub>0</sub> | 6                       | 5240         | 1478         | 10                      |
| Universal 10 | 227          | OE3             | 6                       | 5245         | 147D         | 10                      |
| Universal 11 | 230          | 0E <sub>6</sub> | 6                       | 5250         | 1482         | 10                      |
| Universal 12 | 233          | OE9             | 6                       | 5255         | 1487         | 10                      |

*Adresses de registre des entrées universelles*

Le premier registre contient l'état du nombre à virgule flottante (32-bit float) transmis dans les registres 2 et 3 (voir  $\rightarrow \Box$  26).

#### Exemple : Écriture sur la voie universelle 6 avec la valeur 123.456 (32-bit float), adresse esclave 1

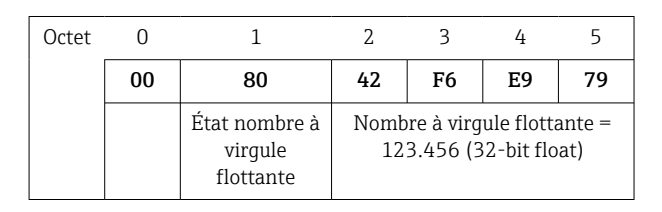

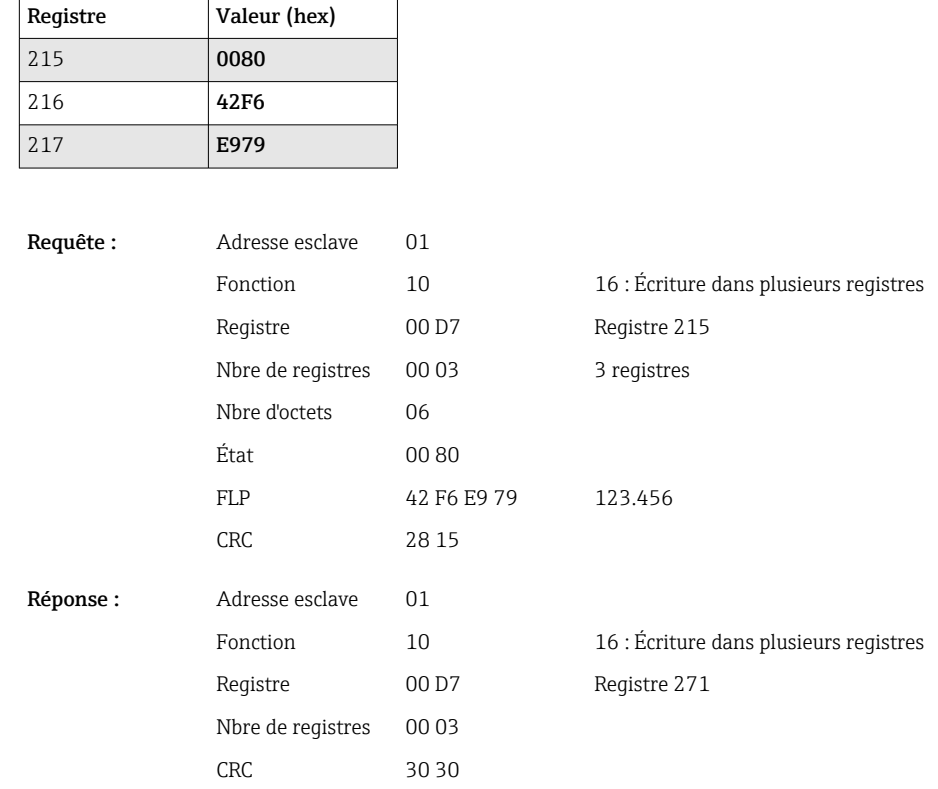

Le premier registre contient l'état (voir →  $\triangleq$  26) du nombre à virgule flottante (64-bit float) transmis dans les transmis dans les registres 2 à 5.

#### Exemple : Écriture sur la voie universelle 6 avec la valeur 123.456 (64-bit float), adresse esclave 1

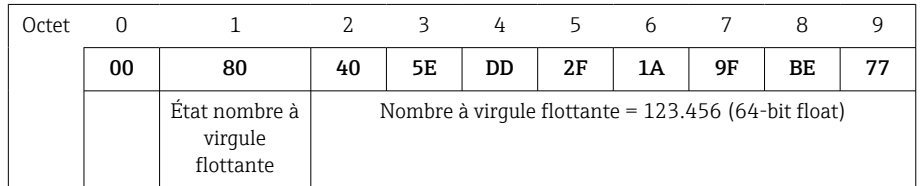

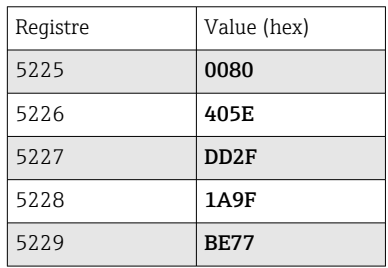

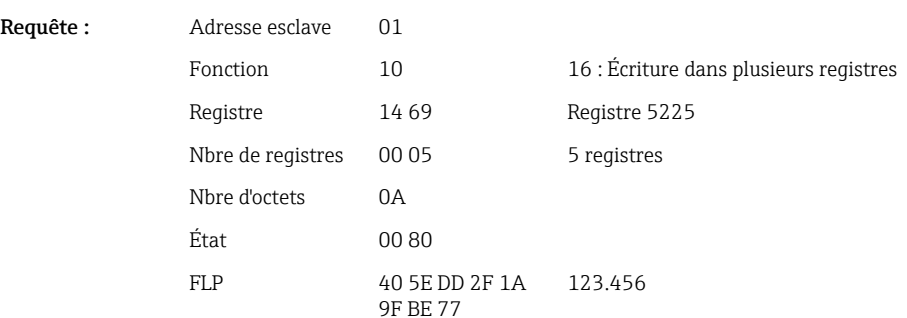

<span id="page-10-0"></span>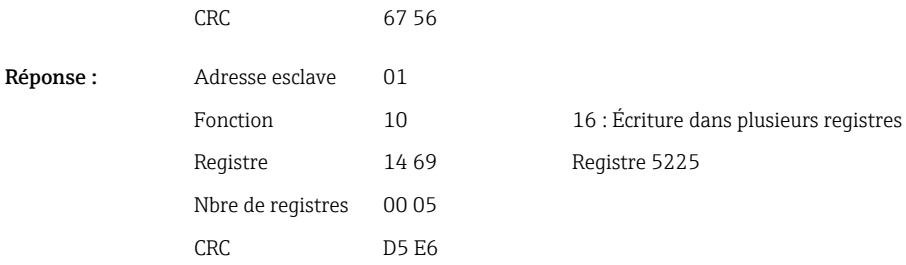

## 2.6.2 Maître Modbus → Appareil : état entrée numérique

#### Écriture simultanée de tous les états

Les états des entrées numériques 1-6 doivent être écrits via la fonction 16 Écriture dans plusieurs registres.

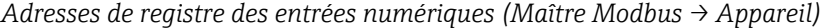

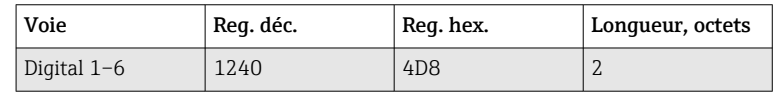

#### Exemple : Réglage de l'entrée numérique 4 sur l'état haut (toutes les autres à l'état bas), adresse esclave 1

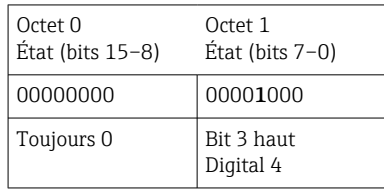

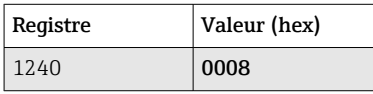

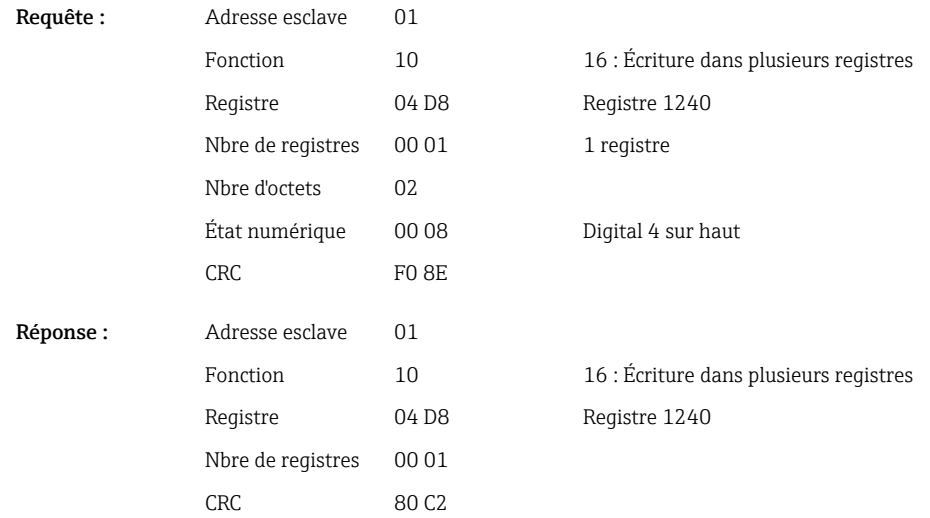

#### <span id="page-11-0"></span>Écriture individuelle des états

Les états des entrées numériques 1-6 doivent être écrits via la fonction 16 Écriture dans plusieurs registres.

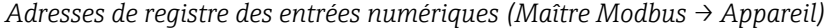

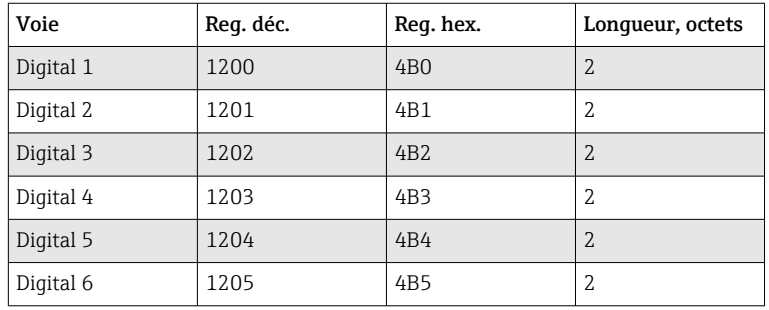

#### Exemple : Réglage de l'entrée numérique 4 sur l'état haut, adresse esclave 1

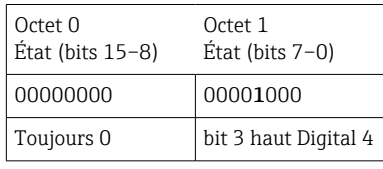

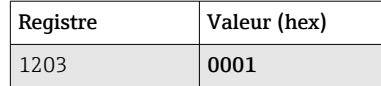

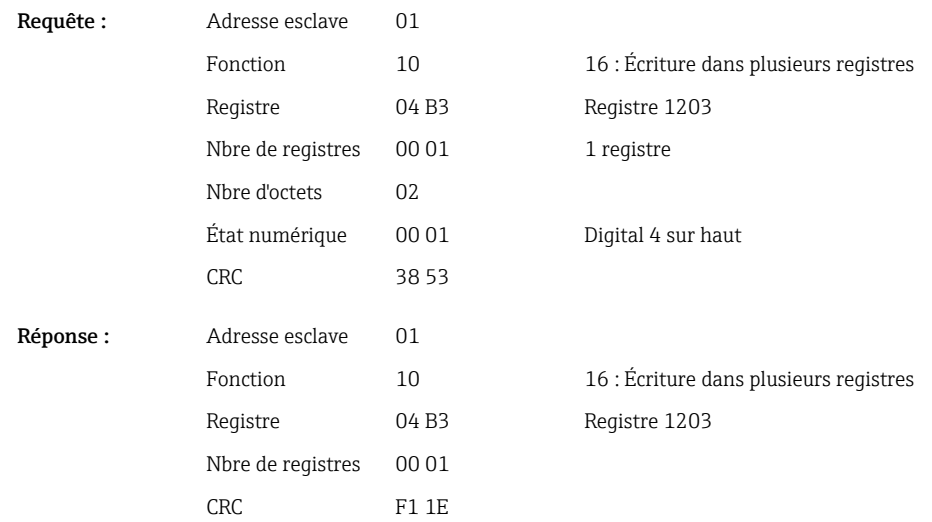

### 2.6.3 Appareil → Maître Modbus : Voies universelles (valeur instantanée)

Les entrées universelles 1-12 sont lues via la fonction 03 Lecture registre de maintien (4x).

Il est possible de transmettre la valeur au format 32-bit float ou 64-bit float.

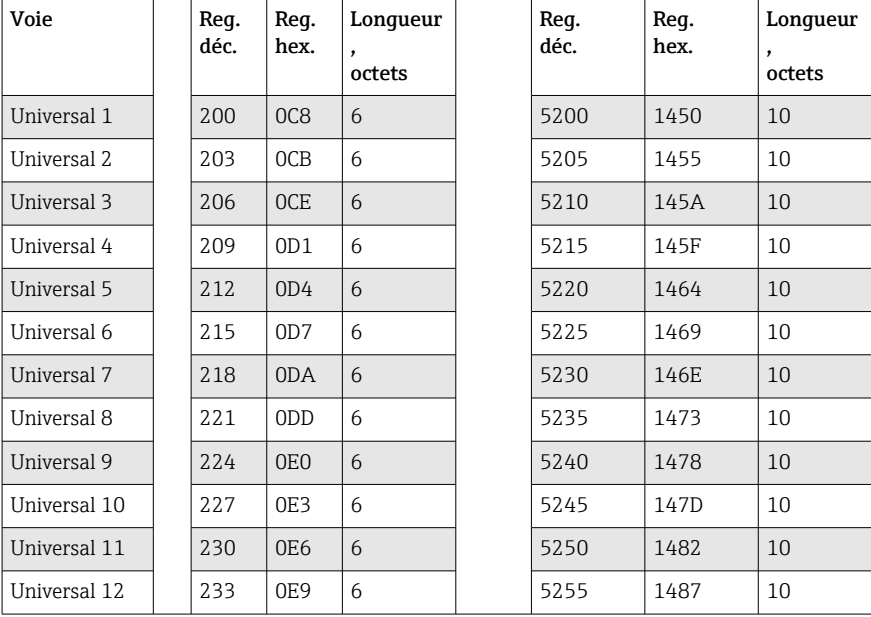

*Adresses de registre des entrées universelles (Appareil → Maître Modbus)*

Le premier reqistre contient l'état (voir →  $\triangleq$  26) et les dépassements de seuil (voir [→ 25\)](#page-24-0) du nombre à virgule flottante transmis dans les registres 2 et 3 (32-bit float).

#### Exemple : Lecture de l'entrée analogique 1 avec la valeur 82.47239685 (32-bit float), adresse esclave 1

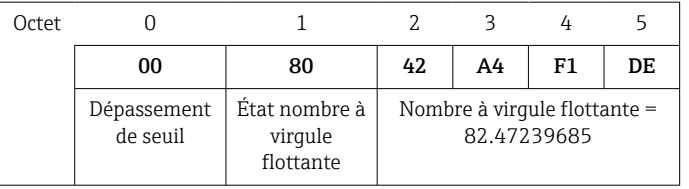

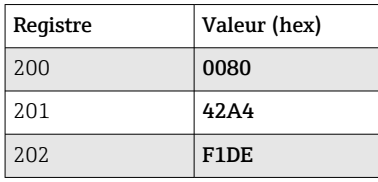

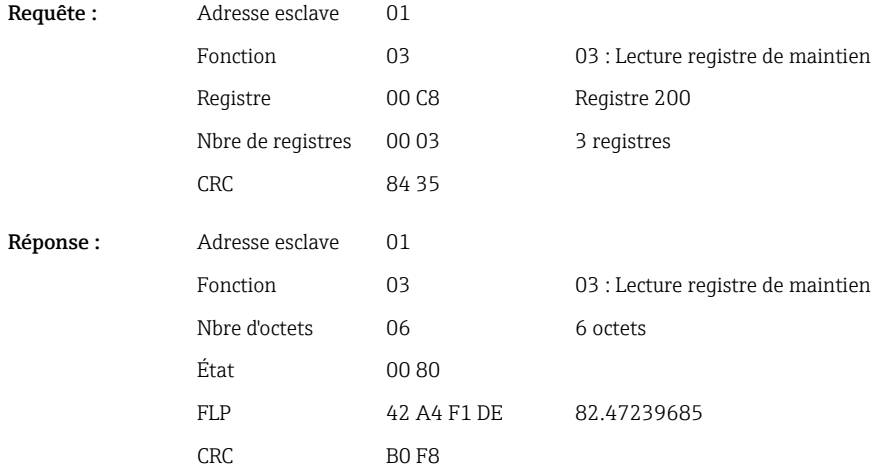

<span id="page-13-0"></span>Le premier registre contient l'état (voir →  $\triangleq$  26) et les dépassements de seuil (voir  $\rightarrow$   $\blacksquare$  25) du nombre à virgule flottante transmis dans les registres 2 à 5 (64-bit float).

#### Exemple : Lecture de la voie universelle 1 avec la valeur 82.4723968506 (64-bit float), adresse esclave 1

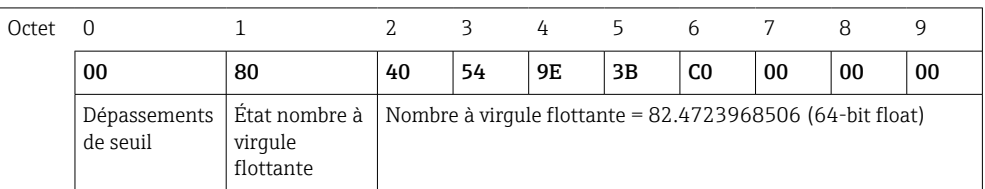

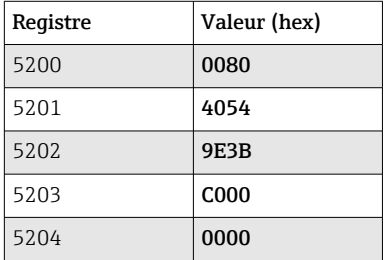

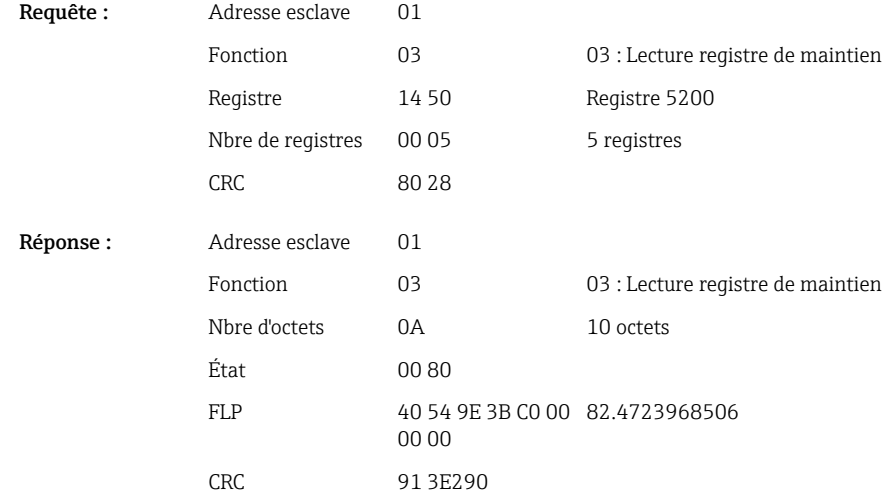

#### 2.6.4 Appareil → Maître Modbus : Voies mathématiques (résultat)

Les résultats des voies mathématiques 1-4 sont lus via la fonction 03 Lecture registre de maintien (4x). Il est possible de transmettre la valeur au format 32-bit float ou 64-bit float.

*Adresses de registre des voies mathématiques (Appareil → Maître Modbus)*

| Voie   |  | Reg.<br>déc. | Req.<br>hex.    | Lonqueur<br>,<br>octets | Reg.<br>déc. | Req.<br>hex. | Longueur<br>,<br>octets |
|--------|--|--------------|-----------------|-------------------------|--------------|--------------|-------------------------|
| Math 1 |  | 1500         | 5DC             | 6                       | 6500         | 1964         | 10                      |
| Math 2 |  | 1503         | 5DF             | 6                       | 6505         | 1969         | 10                      |
| Math 3 |  | 1506         | 5E <sub>2</sub> | 6                       | 6510         | 196E         | 10                      |
| Math 4 |  | 1509         | 5E5             | 6                       | 6515         | 1973         | 10                      |

Le premier registre contient l'état (voir →  $\triangleq$  26) et les dépassements de seuil (voir

[→ 25\)](#page-24-0) du nombre à virgule flottante transmis dans les registres 2 et 3 (32-bit float).

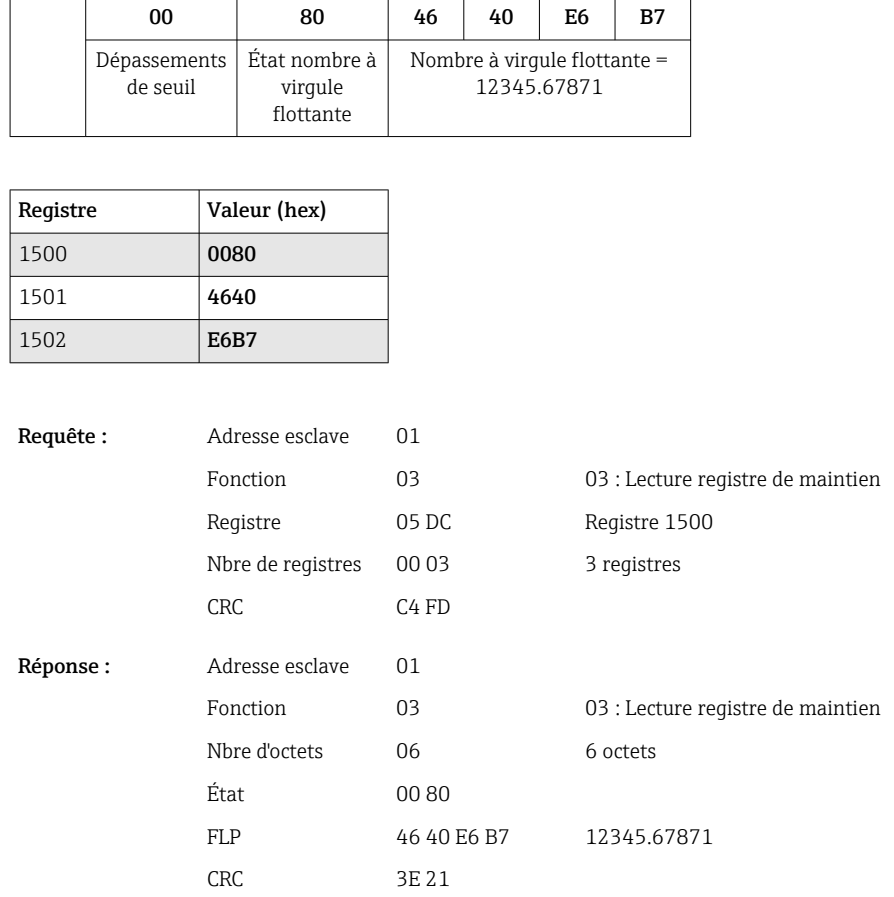

#### Exemple : Lecture Math 1 (résultat de la valeur instantanée) (32-bit float), adresse esclave 1

Octet 0 1 2 3 4 5

Le premier registre contient l'état (voir →  $\triangleq$  26) et les dépassements de seuil (voir [→ 25\)](#page-24-0) du nombre à virgule flottante transmis dans les registres 2 à 5 (64-bit float).

#### Exemple : Lecture Math 1 (résultat de la valeur instantanée) (64-bit float), adresse esclave 1

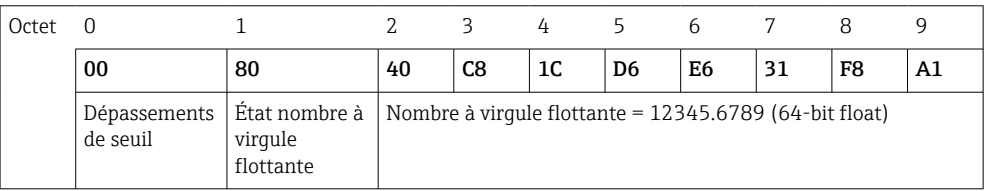

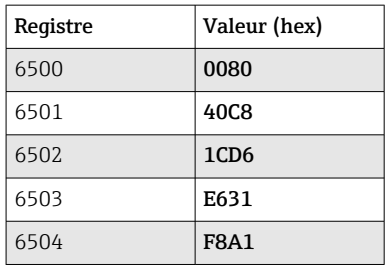

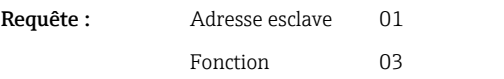

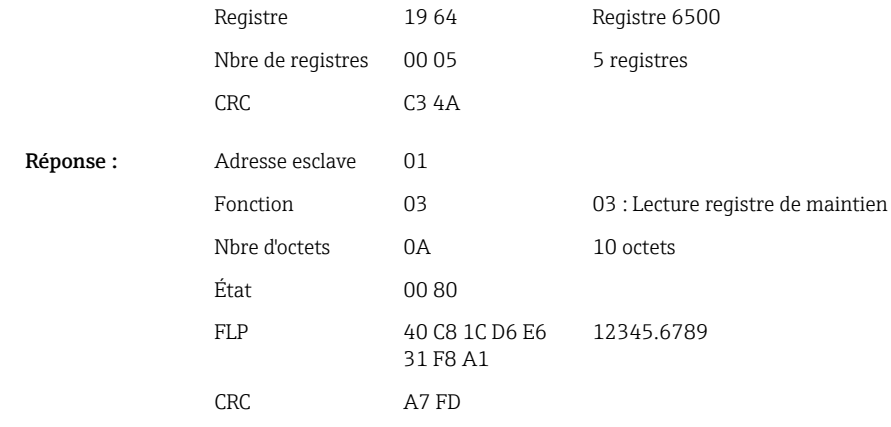

#### Exemple : Lecture Math 1–4 (résultat de l'état), adresse esclave 1

Les états des voies mathématiques 1–4 sont lus via la fonction 03 Lecture registre de maintien (4x).

*Adresse de registre des états des voies mathématiques (Appareil → Maître Modbus)*

| Voie       | Reg. déc. | Reg. hex. | Longueur, octets |
|------------|-----------|-----------|------------------|
| Math $1-4$ | 1800      | 708       |                  |

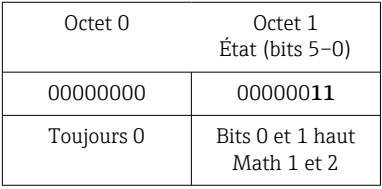

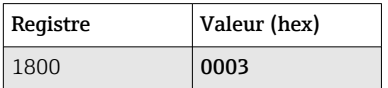

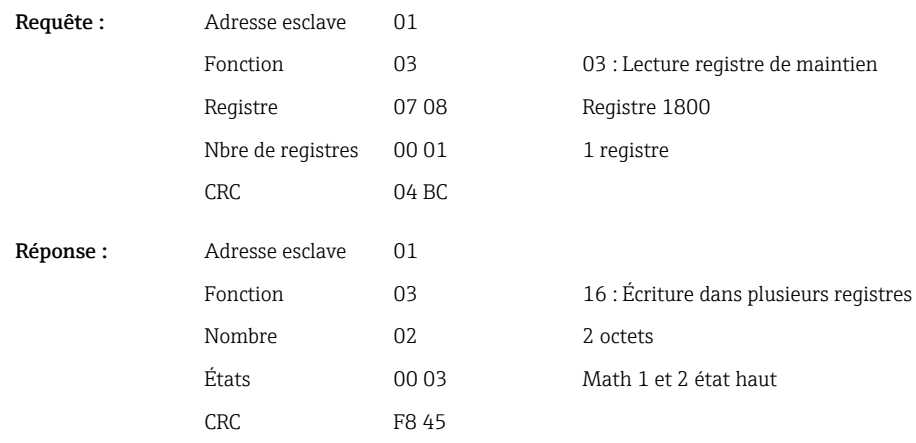

### <span id="page-16-0"></span>2.6.5 Appareil → Maître Modbus : Voies numériques (état)

#### Lecture simultanée de tous les états

Les états des entrées numériques 1–6 sont lus via la fonction 03 Lecture registre de maintien (4x).

*Adresses de registre de toutes les entrées numériques (Appareil → Maître Modbus)*

| Voie          | Req. déc. | Reg. hex.       | Longueur, octets |
|---------------|-----------|-----------------|------------------|
| Digital $1-6$ | 1240      | 4D <sub>8</sub> | $\overline{ }$   |

#### Exemple : Lecture des états des entrées numériques 1–6, adresse esclave 1

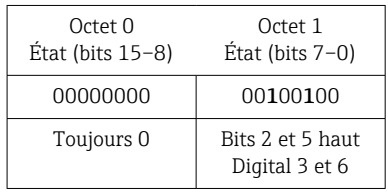

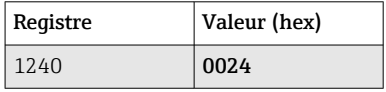

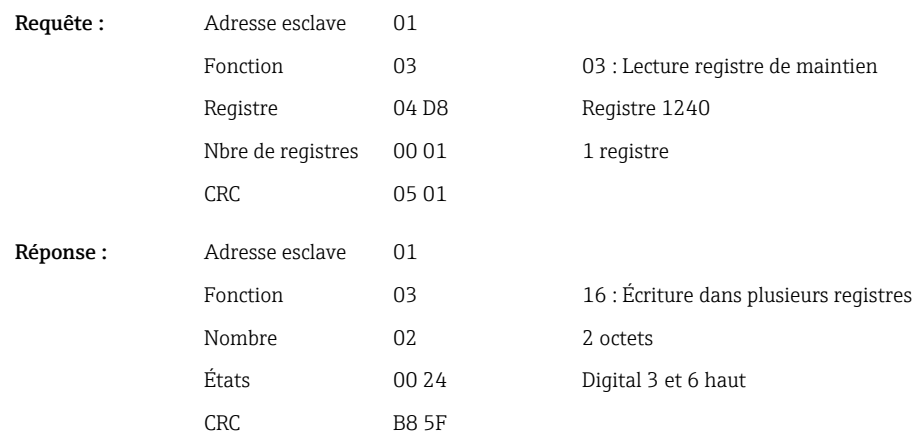

#### Lecture individuelle des états

Les états des entrées numériques 1–6 sont lus via la fonction 03 Lecture registre de maintien (4x).

*Adresses de registre des entrées numériques (Appareil → Maître Modbus)*

| Voie      | Req. déc. | Reg. hex.        | Lonqueur, octets |
|-----------|-----------|------------------|------------------|
| Digital 1 | 1200      | 4 <sub>B</sub> 0 | 2                |
| Digital 2 | 1201      | 4B1              | 2                |
| Digital 3 | 1202      | 4 <sub>B</sub> 2 | 2                |
| Digital 4 | 1203      | 4B3              | 2                |
| Digital 5 | 1204      | 4B4              | 2                |
| Digital 6 | 1205      | 4B5              | 2                |

<span id="page-17-0"></span>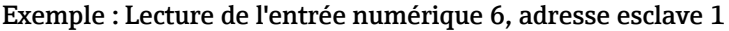

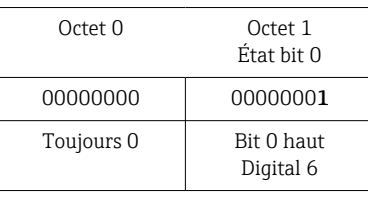

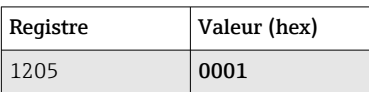

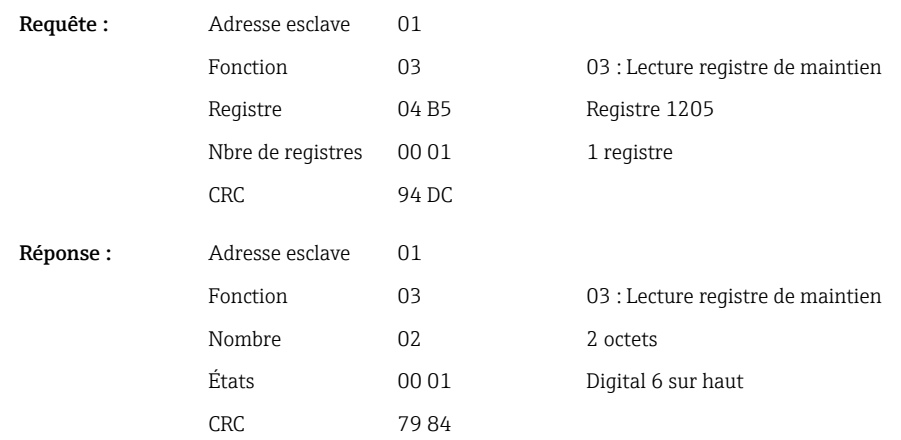

#### 2.6.6 Appareil → Maître Modbus : Voies numériques (compteurs totalisateurs)

Les compteurs totalisateurs des entrées numériques 1–6 sont lus via la fonction 03 Lecture registre de maintien (4x).

Il est possible de transmettre la valeur au format 32-bit float ou 64-bit float.

*Adresses de registre des compteurs totalisateurs d'entrée numérique (Appareil → Maître Modbus)*

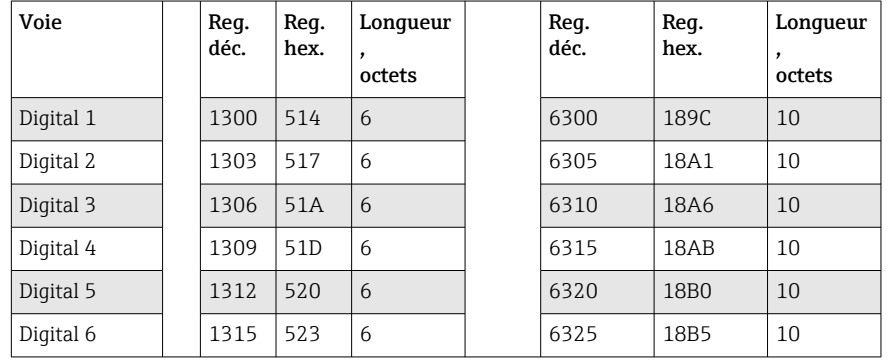

Le premier reqistre (octet de poids faible) contient l'état (voir →  $\triangleq$  26) et les dépassements de seuil (voir  $\rightarrow \Box$  25) du nombre à virgule flottante transmis dans les registres 2 et 3 (32-bit float).

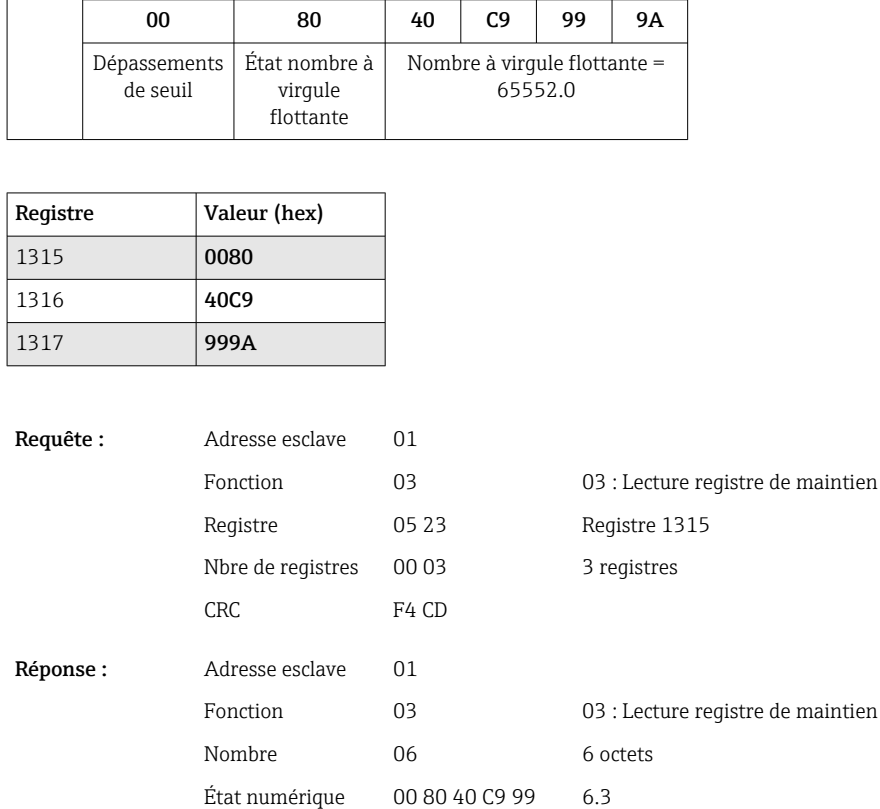

9A

CRC 0F 6E

#### Exemple : Lecture du compteur totalisateur de l'entrée numérique 6 (32-bit float), adresse esclave 1

Octet 0 1 2 3 4 5

Le premier registre (octet de poids faible) contient l'état (voir →  $\triangleq$  26) et les dépassements de seuil (voir  $\rightarrow \equiv$  25) du nombre à virgule flottante transmis dans les registres 2 à 5 (64-bit float).

#### Exemple : Lecture du compteur totalisateur de l'entrée numérique 6 (64-bit float), adresse esclave 1

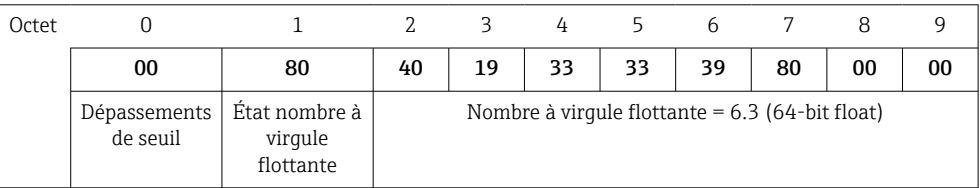

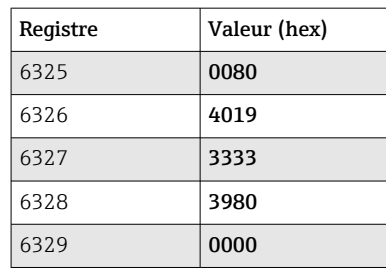

<span id="page-19-0"></span>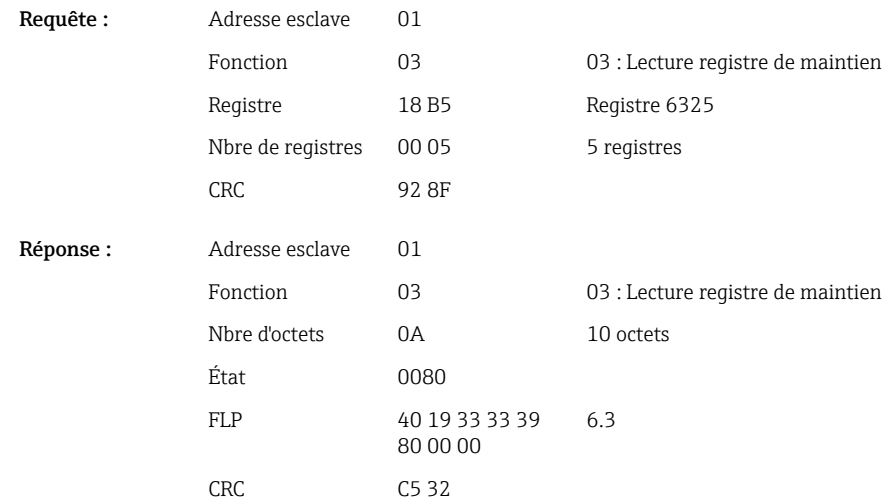

#### 2.6.7 Appareil → Maître Modbus : Voies universelles intégrées (compteurs totalisateurs)

Les compteurs totalisateurs des entrées universelles 1–12 sont lus via la fonction 03 Lecture registre de maintien (4x).

Il est possible de transmettre la valeur au format 32-bit float ou 64-bit float.

| Voie         | Req.<br>déc. | Req.<br>hex. | Lonqueur<br>,<br>octets | Req.<br>déc. | Req.<br>hex.     | Lonqueur<br>,<br>octets |
|--------------|--------------|--------------|-------------------------|--------------|------------------|-------------------------|
| Universal 1  | 800          | 320          | 6                       | 5800         | 16A8             | 10                      |
| Universal 2  | 803          | 323          | 6                       | 5805         | 16AD             | 10                      |
| Universal 3  | 806          | 326          | 6                       | 5810         | 16B2             | 10                      |
| Universal 4  | 809          | 329          | 6                       | 5815         | 16B7             | 10                      |
| Universal 5  | 812          | 32C          | 6                       | 5820         | 16BC             | 10                      |
| Universal 6  | 815          | 32F          | 6                       | 5825         | 16C1             | 10                      |
| Universal 7  | 818          | 332          | 6                       | 5830         | <b>16C6</b>      | 10                      |
| Universal 8  | 821          | 335          | 6                       | 5835         | 16CB             | 10                      |
| Universal 9  | 824          | 338          | 6                       | 5840         | 16D <sub>0</sub> | 10                      |
| Universal 10 | 827          | 33B          | 6                       | 5845         | 16D5             | 10                      |
| Universal 11 | 830          | 33E          | 6                       | 5850         | 16DA             | 10                      |
| Universal 12 | 833          | 341          | 6                       | 5855         | 16DF             | 10                      |

*Adresses de registre des compteurs totalisateurs d'entrée universelle (Appareil → Maître Modbus)*

Le premier registre contient l'état (voir →  $\triangleq$  26) et les dépassements de seuil (voir [→ 25\)](#page-24-0) du nombre à virgule flottante transmis dans les registres 2 et 3 (32-bit float).

Exemple : Lecture du compteur totalisateur de la voie universelle 1 avec la valeur 26557.48633 (32-bit float), adresse esclave 1

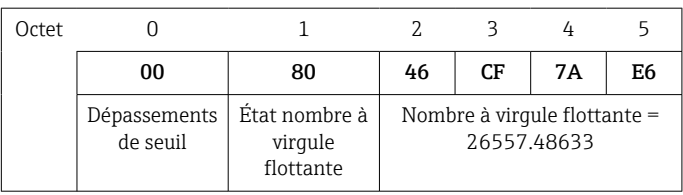

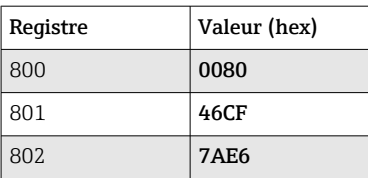

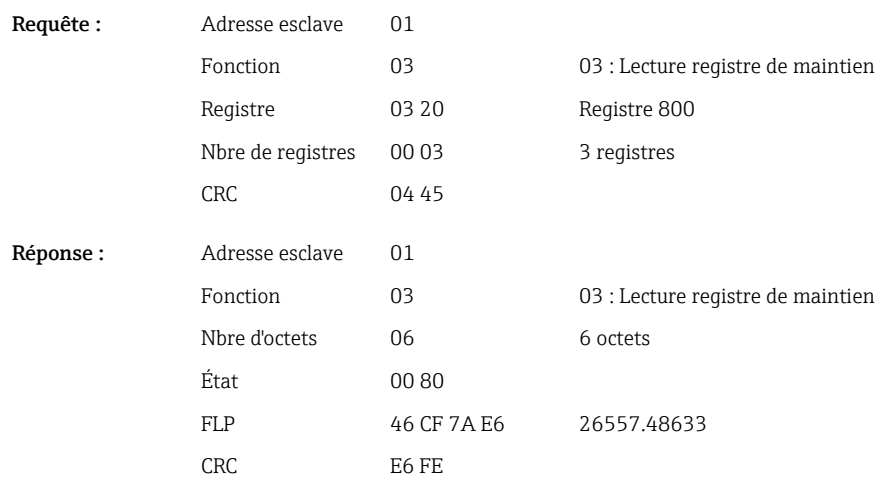

Le premier registre contient l'état (voir →  $\triangleq$  26) et les dépassements de seuil (voir  $\rightarrow$   $\cong$  25) du nombre à virgule flottante transmis dans les registres 2 à 5 (64-bit float).

#### Exemple : Lecture du compteur totalisateur de la voie universelle 1 avec la valeur 33174.3672951 (64-bit float), adresse esclave 1

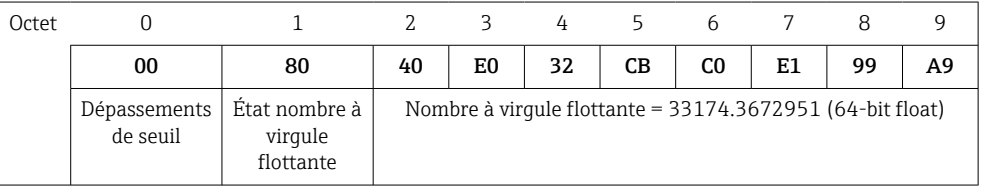

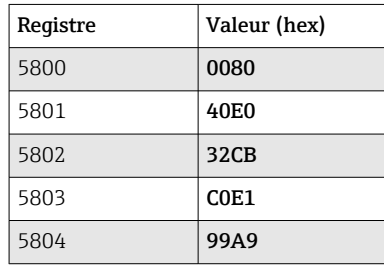

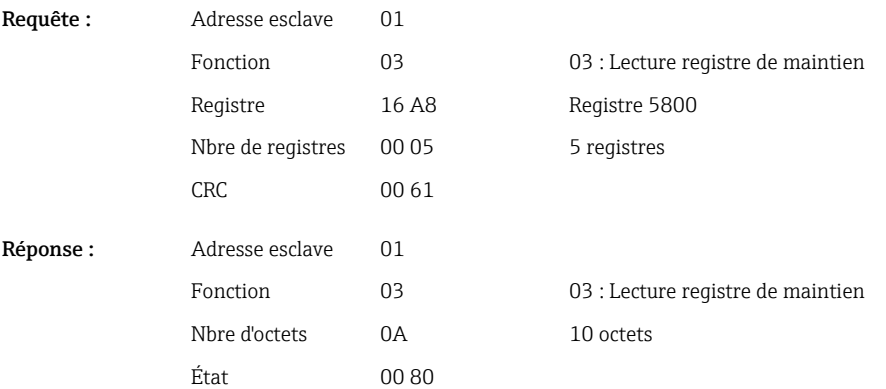

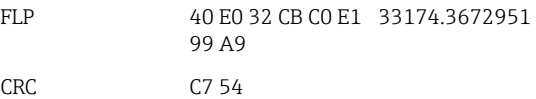

#### <span id="page-21-0"></span>2.6.8 Appareil → Maître Modbus : Voies mathématiques intégrées (compteurs totalisateurs)

Les compteurs totalisateurs des voies mathématiques sont lus via la fonction 03 Lecture registre de maintien (4x). Il est possible de transmettre la valeur au format 32-bit float ou 64-bit float.

*Adresses de registre des voies mathématiques (compteurs totalisateurs) (Appareil → Maître Modbus)*

| Voie   | Req.<br>déc. | Req.<br>hex. | Lonqueur<br>,<br>octets | Req.<br>déc. | Req.<br>hex.      | Longueur<br>octets |
|--------|--------------|--------------|-------------------------|--------------|-------------------|--------------------|
| Math 1 | 1700         | 6A4          | 6                       | 6700         | 1A <sub>2</sub> C | 10                 |
| Math 2 | 1703         | 6A7          | 6                       | 6705         | 1A31              | 10                 |
| Math 3 | 1706         | 6AA          | 6                       | 6710         | 1A36              | 10                 |
| Math 4 | 1709         | 6AD          | 6                       | 6715         | 1A3B              | 10                 |

Le premier reqistre contient l'état (voir →  $\triangleq$  26) du nombre à virgule flottante (32-bit float) transmis dans les registres 2 et 3.

#### Exemple : Lecture du compteur totalisateur de l'entrée numérique 1 (32-bit float), adresse esclave 1

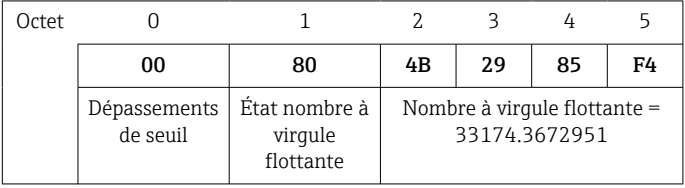

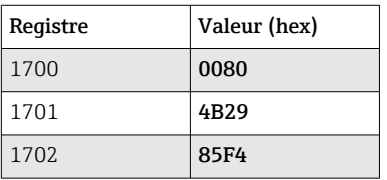

Requête : Adresse esclave 01

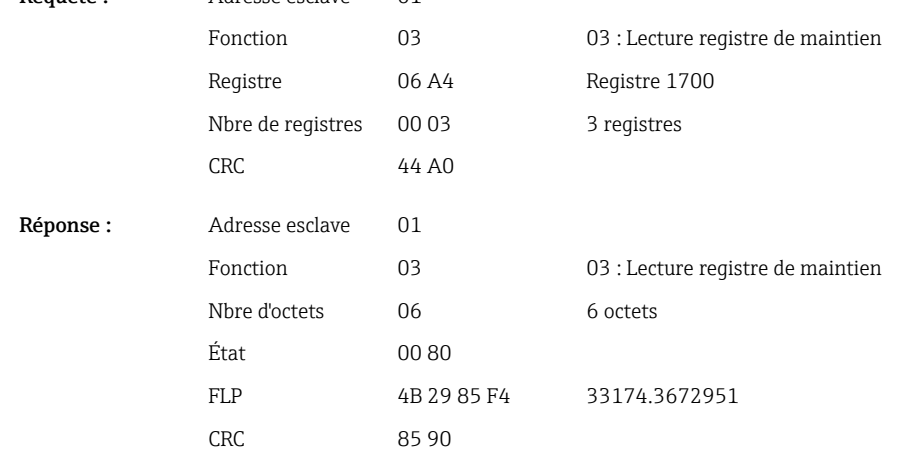

<span id="page-22-0"></span>Le premier registre contient l'état (voir →  $\triangleq$  26) du nombre à virgule flottante (64-bit float) transmis dans les transmis dans les registres 2 à 5.

#### Exemple : Lecture du compteur totalisateur de la voie mathématique 1 (64-bit float), adresse esclave 1

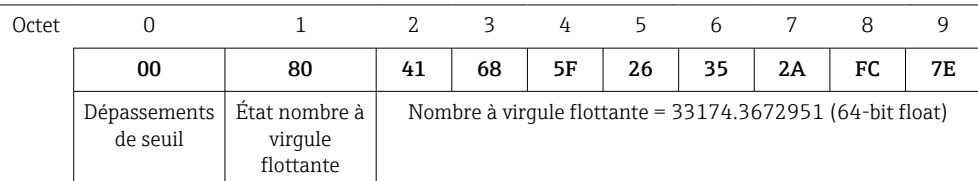

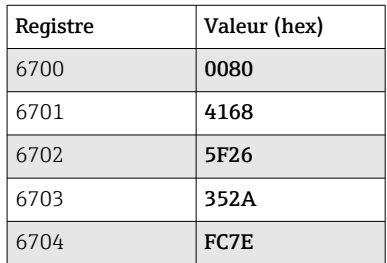

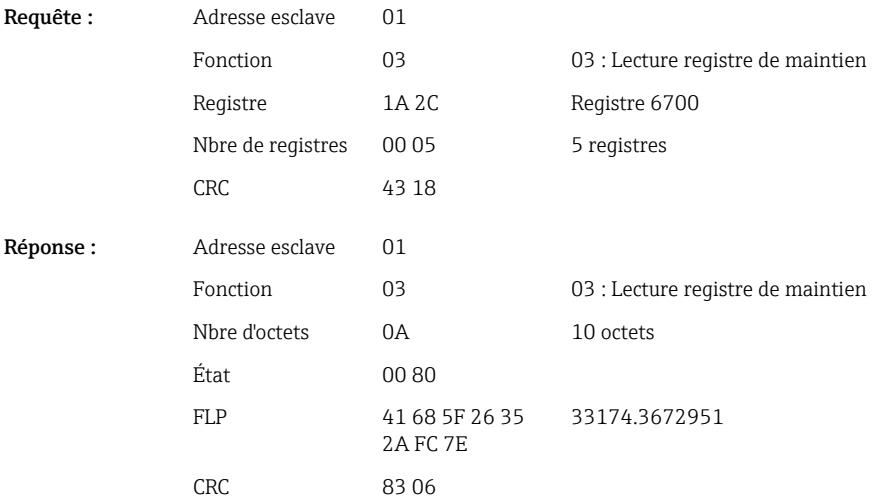

## 2.6.9 Appareil → Maître Modbus : Lecture des états de relais

Les états des relais sont lus via la fonction 03 Lecture registre de maintien (4x). Le bit 0 correspond au relais 1.

#### Exemple : Relais 5 dans l'état actif

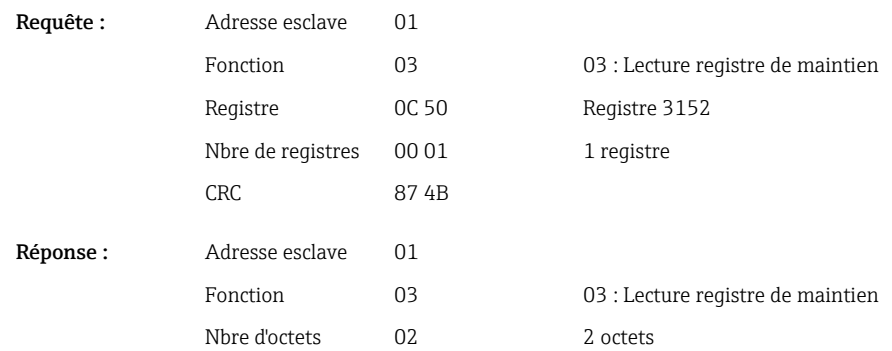

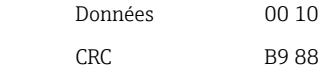

<span id="page-23-0"></span>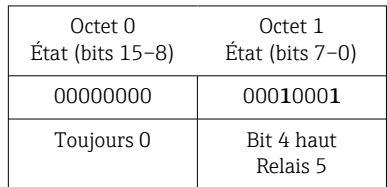

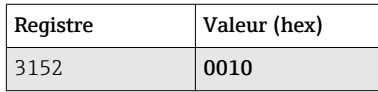

L'état de relais est déterminé à partir des deux octets de données comme suit : Octet 1 :

- $\blacksquare$  Bit 0 = État relais 1
- $\blacksquare$  Bit 1 = État relais 2
- $\bullet$  Bit 2 = État relais 3
- Bit  $3 = É$ tat relais 4
- $\bullet$  Bit 4 = État relais 5
- Bit  $5 =$  État relais 6
- $1 = actif, 0 = inactif$

#### 2.6.10 Structure des valeurs process

Nombre à virgule flottante de 32 bits (IEEE-754)

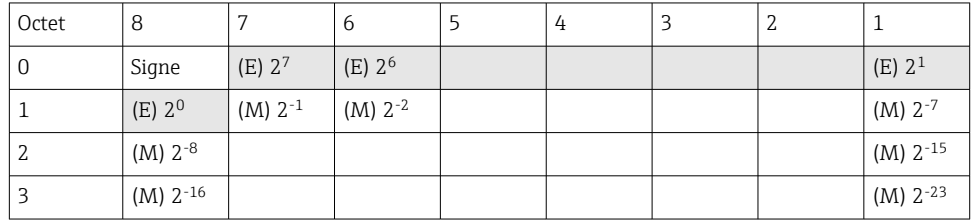

Signe = 0 : nombre positif

Signe = 1 : nombre négatif

Value = 
$$
-1^{1/2} \cdot (1 + M) \cdot 2^{E-127}
$$
  
Value =  $-1^{1/2} \cdot (1 + \sum_{i=1}^{23} b_{23-i} 2^{-i}) \cdot 2^{E-127}$ 

 $E =$  exposant 8 bits,  $M =$  mantisse 23 bits

Valeur

Exemple : 40 F0 00 00 h = 0100 0000 1111 0000 0000 0000 0000 0000 b

$$
= -10 x 2129-127 x (
$$

$$
= 1 x 22 x (1 + 0.5)
$$

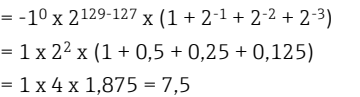

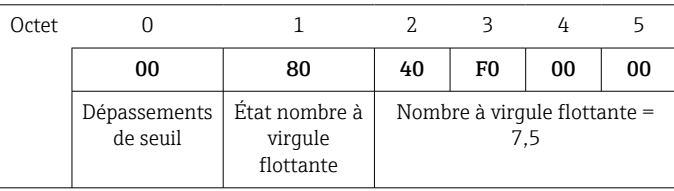

<span id="page-24-0"></span>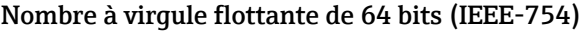

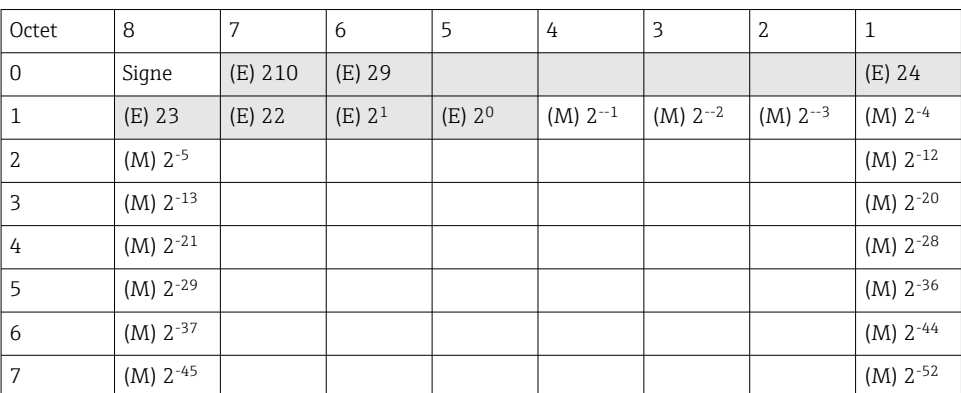

Signe = 0 : nombre positif

Signe = 1 : nombre négatif

Value = 
$$
-1^{1/2} \cdot (1 + M) \cdot 2^{E-1023}
$$
  
Value =  $-1^{1/2} \cdot (1 + \sum_{i=1}^{52} b_{52-i} 2^{-i}) \cdot 2^{E-1023}$ 

 $E$  = exposant 11 bits,  $M$  = mantisse 52 bits

Exemple : 40 1E 00 00 00 00 00 00 h

= 0100 0000 0001 1110 0000 0000 0000 0000 0000 0000 0000 0000 0000 0000 0000 b Valeur  $= -1^0$  $= -1^0$  x 21025<sup>-1023</sup> x  $(1 + 2^{-1} + 2^{-2} + 2^{-3})$  $= 1 \times 2^2 \times (1 + 0.5 + 0.25 + 0.125)$ 

```
= 1 x 4 x 1,875 = 7,5
```
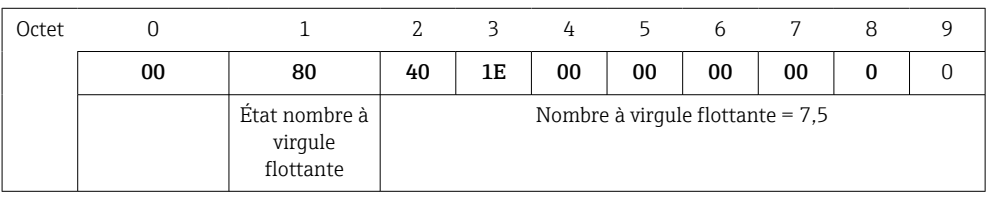

#### Dépassements de seuil

#### Appareil → Maître Modbus

Les états des huit premiers seuils affectés à la voie sont entrés ici.

Bit 0 : 1er seuil affecté

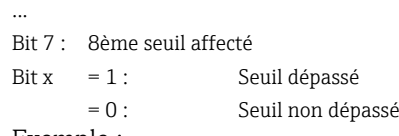

Exemple :

Si un seuil pour la valeur instantanée et un seuil pour l'analyse 1 sont affectés à l'entrée universelle 1, les deux états de seuil sont indiqués dans le bit 0 et dans le bit 1 de la valeur mesurée de l'entrée universelle 1 (registre 200) et de l'entrée universelle 1 intégrée (registre 800).

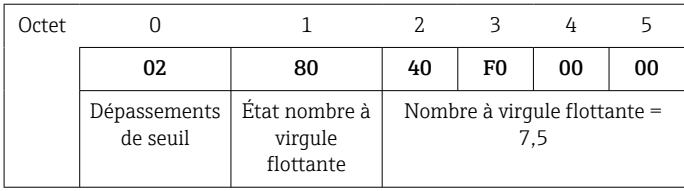

<span id="page-25-0"></span>Bit 0.0 = 0 : 1er seuil affecté non dépassé, ici le seuil est réglé sur valeur instantanée Bit 0.1 = 1 : 2ème seuil affecté dépassé, ici le seuil est réglé sur valeur intégrée

#### État du nombre à virgule flottante

#### *Appareil → Maître Modbus*

- 0x01 Rupture de ligne
- 0x02 Signal d'entrée trop haut
- 0x03 Signal d'entrée trop bas
- 0x04 Valeur mesurée invalide
- 0x06 Valeur erreur
- 0x07 Erreur capteur/entrée
- 0x08 Aucune valeur disponible (p. ex. pendant l'initialisation de la mesure)
- 0x40 La valeur est incertaine (valeur d'erreur), aucun seuil dépassé
- 0x41 La valeur est incertaine (valeur d'erreur), seuil inférieur dépassé ou gradient décroissant
- 0x42 La valeur est incertaine (valeur d'erreur), seuil supérieur dépassé ou gradient croissant
- 0x80 La valeur est OK, aucun seuil dépassé
- 0x81 La valeur est OK, seuil inférieur dépassé ou gradient décroissant
- 0x82 La valeur est OK, seuil supérieur dépassé ou gradient croissant

#### *Maître Modbus → Appareil*

0x00..0x3F : Valeur non valable 0x40..0x7F : Valeur incertaine 0x80..0xFF : Valeur OK

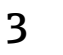

# <span id="page-26-0"></span>3 Aperçu des registres

Les adresses de registre sont toutes basées sur 0, c.-à-d. qu'elles correspondent à la valeur qui est transmise dans le protocole Modbus.

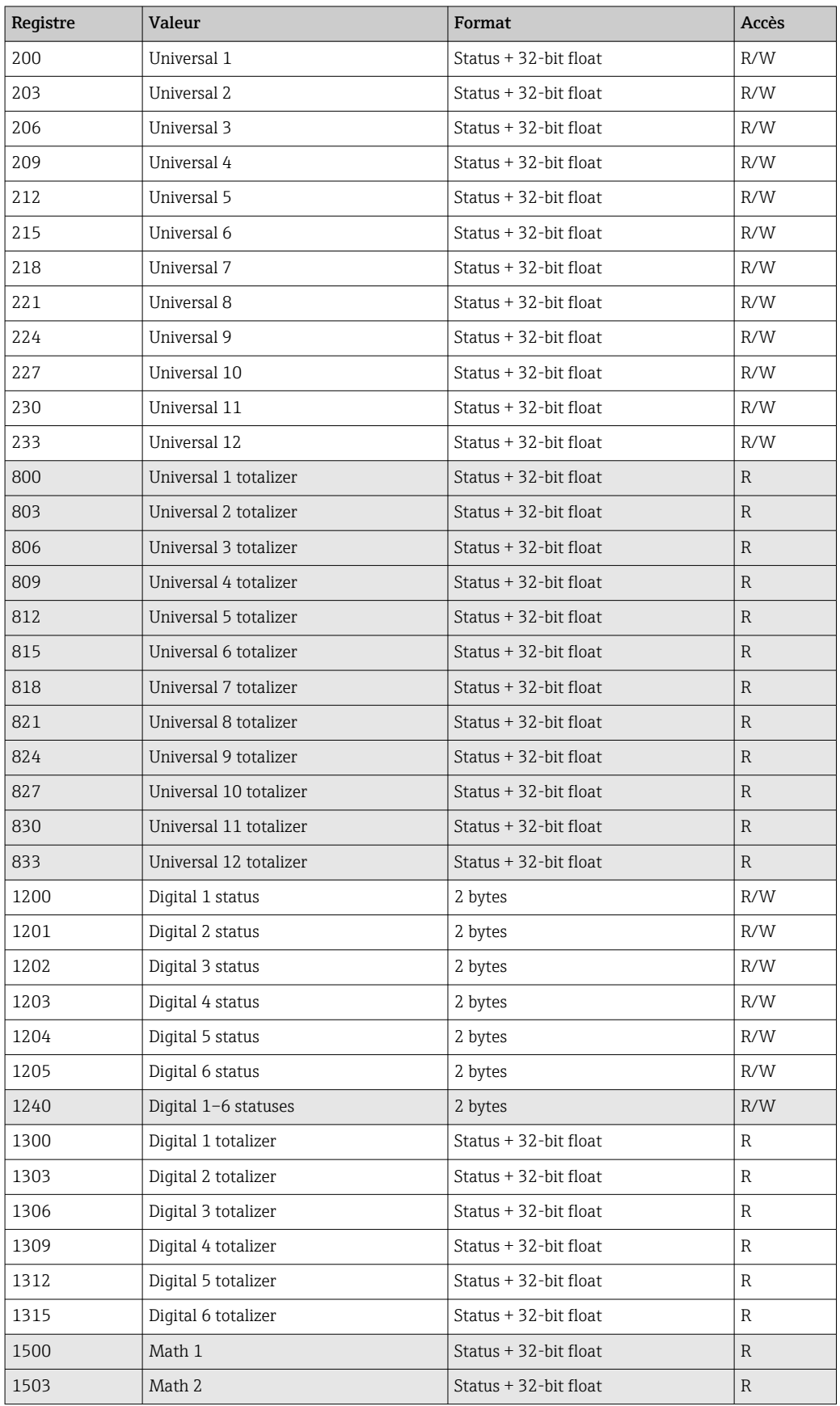

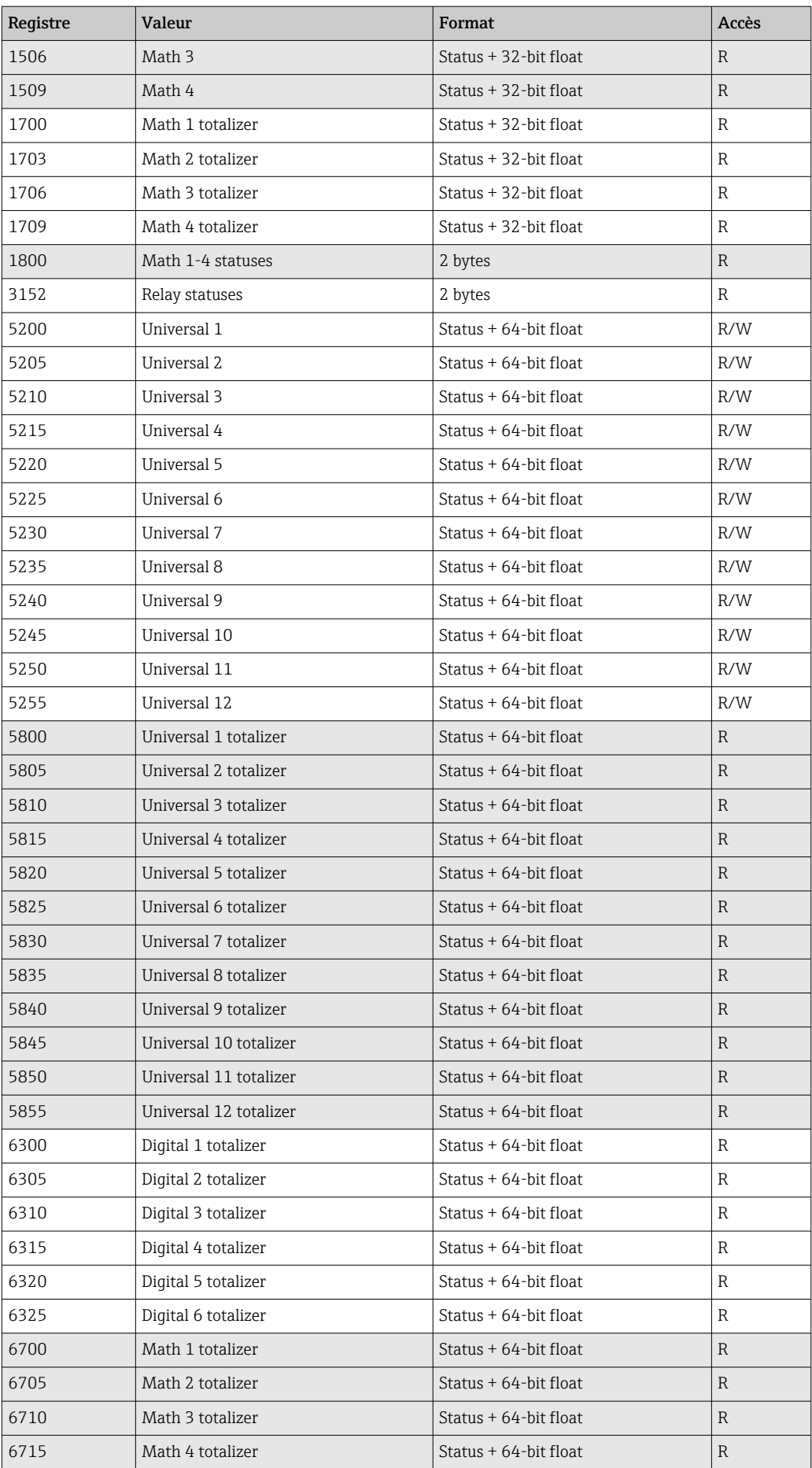

## <span id="page-28-0"></span>4 Suppression des défauts

## 4.1 Suppression des défauts pour Modbus TCP

- La connexion Ethernet entre l'appareil et le maître est-elle correcte ?
- L'adresse IP envoyée par le maître correspond-elle à l'adresse configurée sur l'appareil ?
- Le port configuré sur le maître et le port configuré sur l'appareil correspondent-ils ?

## 4.2 Suppression des défauts pour Modbus RTU

- L'appareil et le maître ont-ils les mêmes vitesse de transmission et parité ?
- L'interface est-elle correctement raccordée ?
- L'adresse appareil envoyée par le maître correspond-elle à l'adresse appareil réglée ?
- Tous les esclaves sur le Modbus ont-ils des adresses appareil différentes ?

## 5 Liste des abréviations/définition des termes

Maître Modbus : tous les instruments tels qu'un API, des cartes enfichables de PC, etc. qui exécutent une fonction de maître Modbus.

## <span id="page-29-0"></span>Index

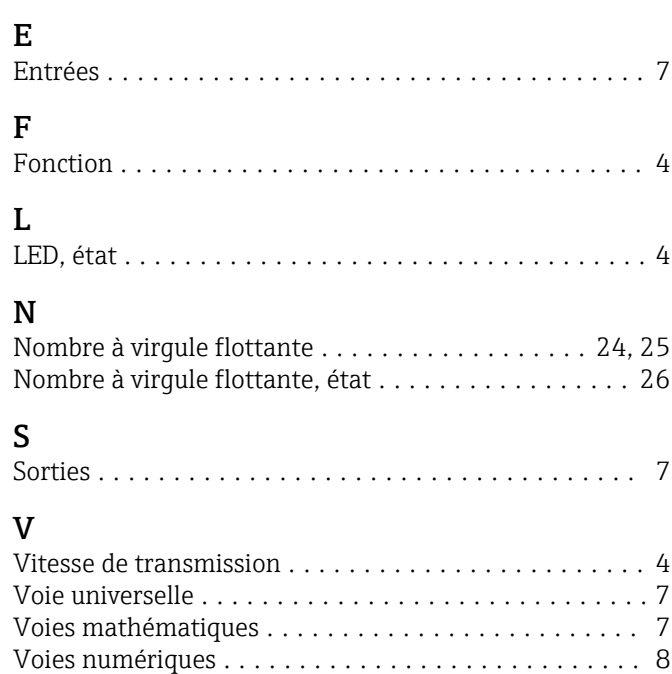

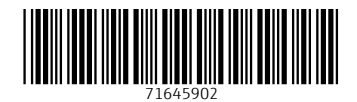

www.addresses.endress.com

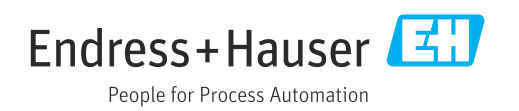